# KEMPO | RGB Mechanical

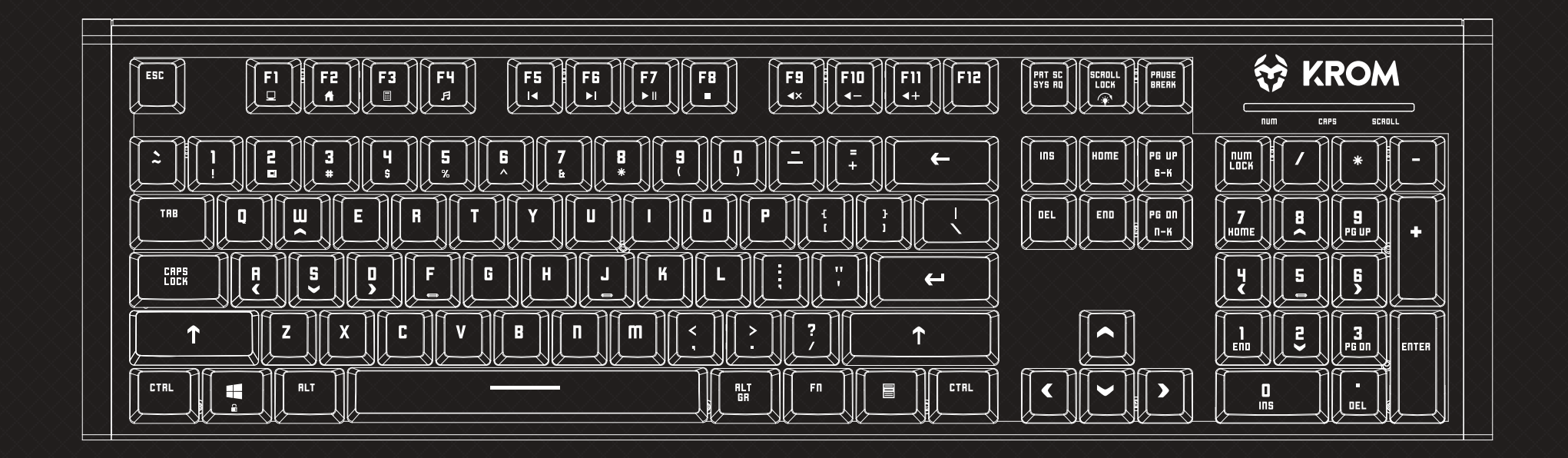

# USER GUIDE

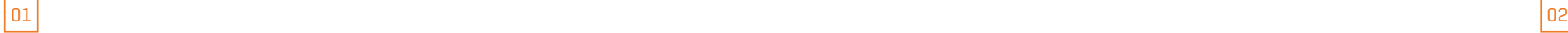

# **Technical Specifications**

### **INDEX**

### **Technical Specification**

Technical Specification **Shortcut keys on keyboard Anti-ghosting keys Extra shortcuts Lighting mode key** LEDs display modes Macro settings Reset default settings Lighting presets on keyboard<br>
Levy states and the state of the state of the state of the state of the state of the state of the state of the state of the state of the state of the state of the state of the state of the state of the state o

Shortcut keys on keyboard Anti-ghosting keys Extra shortcuts Lighting mode key LEDs display modes Macro settings Reset default settings Lighting presets

### **INDEX**

- **1.** Multimedia keys
- **2.** Light cycle effect
- **3.** Windows key lock
- **4.** WASD / arrow keys
- **5.** Function button
- **6.** Anti-ghosting mode

# Next Track Calculator  $\begin{bmatrix} F7 \\ F \end{bmatrix}$  Play / Pause

**Type** mechanical

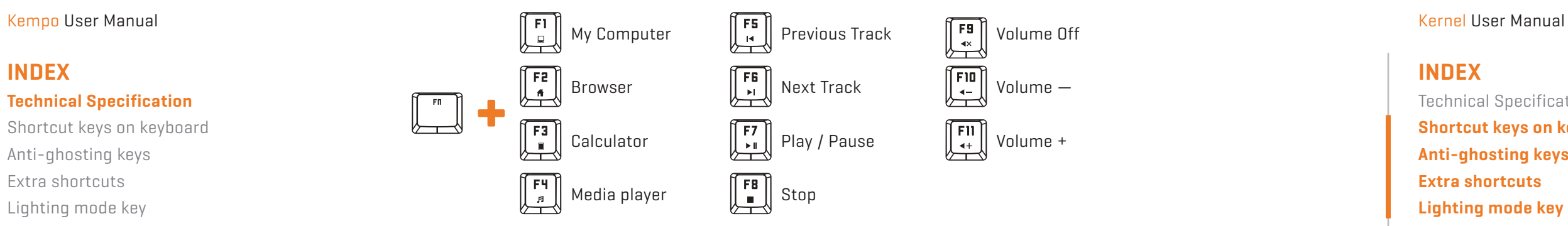

**Polling rate** 1000Hz **Operation force** 60  $\pm$  10G **Internal memory** 64Kb **Connection** gold plated USB **Key switch type** Red **Cable lenght** 1,8m ± 10cm **Dimensions** 461.1 x 221.9 x 40.5 mm **Weight** 1,063Kg ± 30g **Compatibility** Windows XP / Vista / 7 / 8 / 10 | MacOS | Linux | Android

# **Shortcut keys on keyboards**

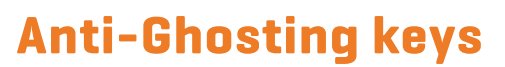

# **Lighting mode key**

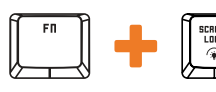

 $\left[\begin{matrix} \frac{\text{scand}}{\sqrt{2}} \\ \frac{\text{cosh}}{\sqrt{2}} \end{matrix}\right]$  Exchange between light modes

# **Extra shortcuts**

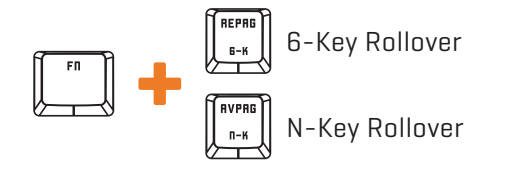

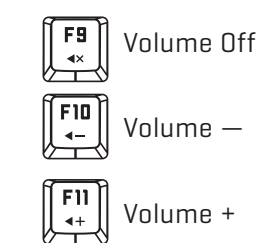

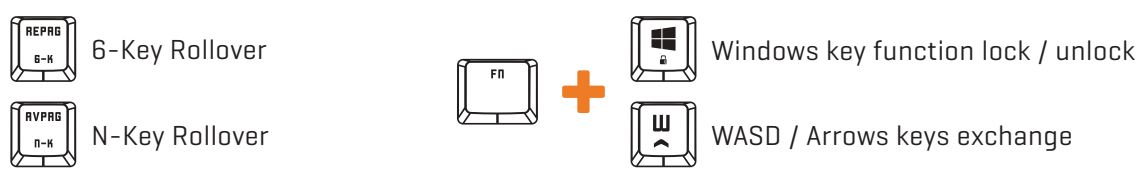

**The light mode is cyclical.** Every time you press the key combination, the light mode changes cyclically

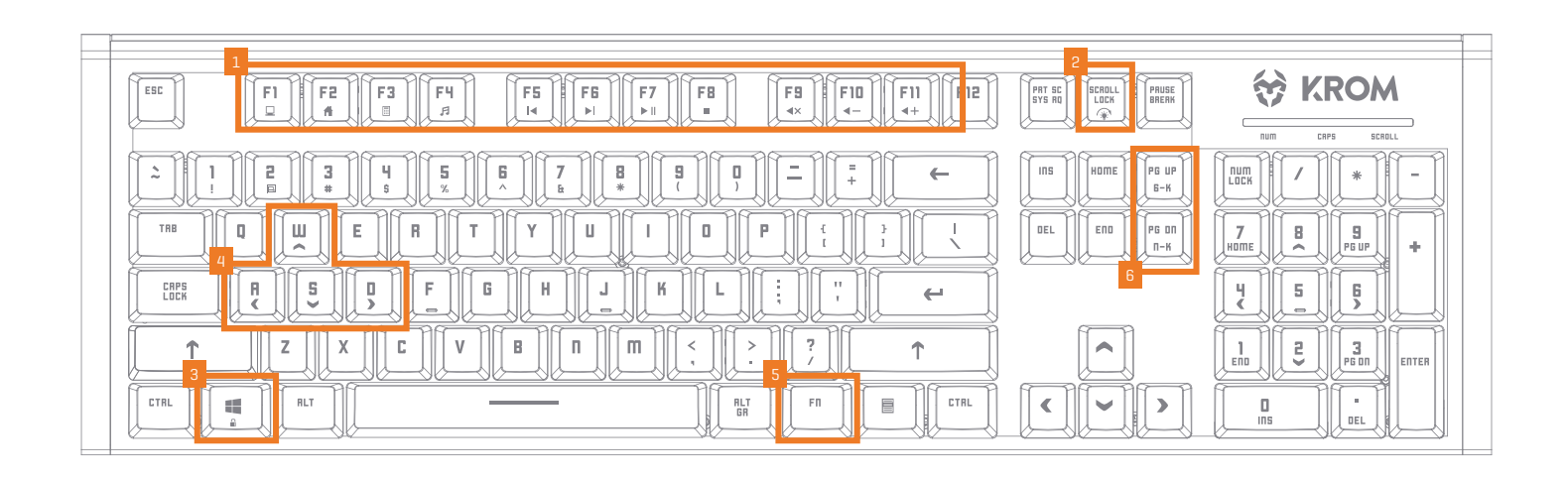

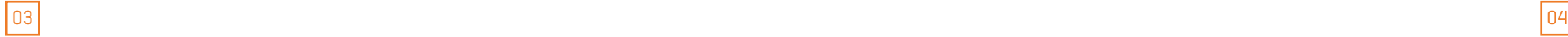

# **LEDs display modes**

### **∆ Common lighting settings**

### **∆ Custom lighting: presets**

### **∆ Light modes**

### **INDEX**

Technical Specification Shortcut keys on keyboard Anti-ghosting keys Extra shortcuts Lighting mode key **LEDs display modes** ∆ **Common lighting settings** ∆ **Light modes** ∆ Custom lighting: presets ∆ Custom lighting: create your own presets ∆ Custom lighting: create your own colors ∆ Custom lighting: keyboard right side lighting Macro settings Reset default settings Lighting presets

### **INDEX**

Technical Specification Shortcut keys on keyboard Anti-ghosting keys Extra shortcuts Lighting mode key **LEDs display modes** ∆ Common lighting settings ∆ **Light modes ∆ Custom lighting: presets** ∆ Custom lighting: create

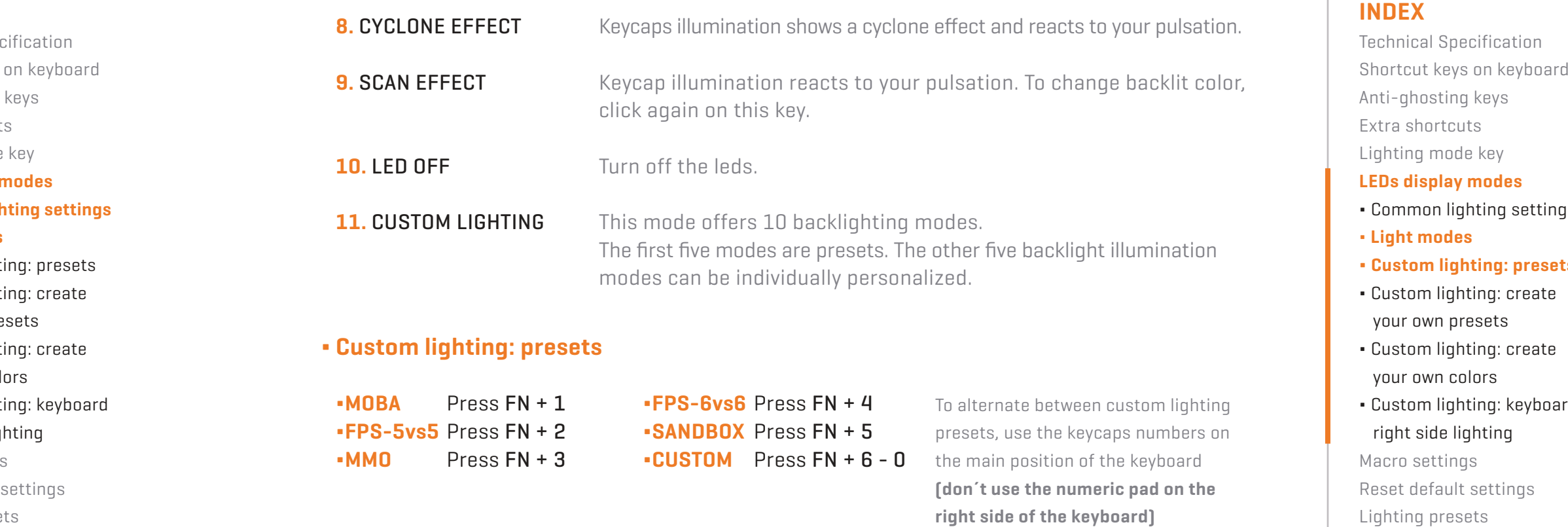

- **1.** WAVE TRANSITION Backlight color by wave effect. You can configure it to see the effect on one color or choose the RGB spectrum.
- 2. GRADUAL TRANSITION Keycaps backlight intensity changes by alternate gradual effect.
- **3.** BREATHING EFFECT Keycaps backlight is breathing.
- **4.** FULL COLOR Keycaps show a fixed backlight color.
- **5.** REACTIVE LIGHT Keycaps illumination is reactive to your pulsation.
- **6.** EXPLOSION EFFECT Keycaps illumination reacts to your pulsation with a expansive effect.
- **7.** RADIATION EFFECT Keycaps illumination reacts to your pulsation with an expansive lineal effect.
- your own presets
- ∆ Custom lighting: create your own colors
- ∆ Custom lighting: keyboard right side lighting Macro settings Reset default settings Lighting presets

\* The configuration of the backlight color direction, intensity and speed are available in almost all lightning modes

To alternate between custom lighting presets, use the keycaps numbers on the main position of the keyboard **(don´t use the numeric pad on the right side of the keyboard)**

**continues** in next page **»**

### Kempo User Manual Kernel User Manual Kernel User Manual Kernel User Manual Kernel User Manual Kernel User Manual

### **« comes** from previous page

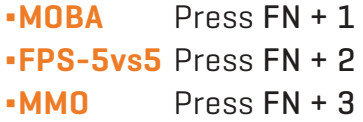

**∆FPS-6vs6** Press FN + 4 **BISANDBOX** Press FN + 5 **∆CUSTOM** Press FN + 6 - 0

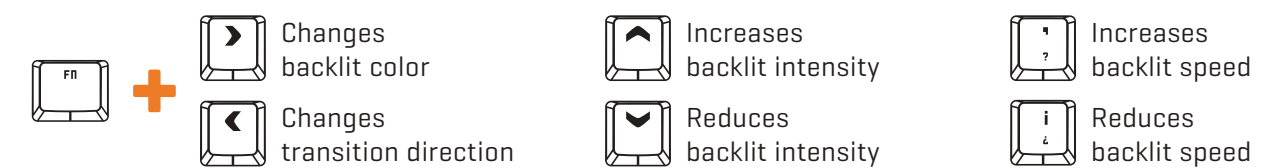

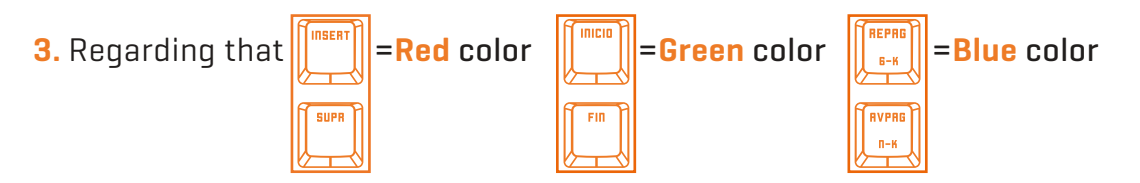

In order to create your own personal color, **click the flicking R, G or B key and move through the color spectrum** using:

### **∆ Custom lighting: create your own presets**

You can individually personalize backlight illumination on five presets. You can turn off all lights keeping illuminated the keys that you want and choose a different color for each key.

**3. Press FN + RIGHT ARROW button to change its color**. This color define the color of the key you want to activate for your preset.

**1. Choose the key** where you want to insert your own preset (FN+6-0)

**2. Press FN +**  $\left[\begin{matrix} 1 \\ 0 \end{matrix}\right]$  to start the configuration (PRINT SCREEN button will start flicking)

**4. Press the keys you want to be illuminated**. You can combine different colors on the same preset (use step 3 to change the color before activate a new keycap)

**5. Press FN +**  $\left[\begin{matrix} \mathbf{P} \\ \mathbf{P} \end{matrix}\right]$  to end the configuration.

### **∆ Custom lighting: create your own colors**

You can create your own colors palette. The swatches thus created are static: they don't flow with any preset nor custom lighting effects.

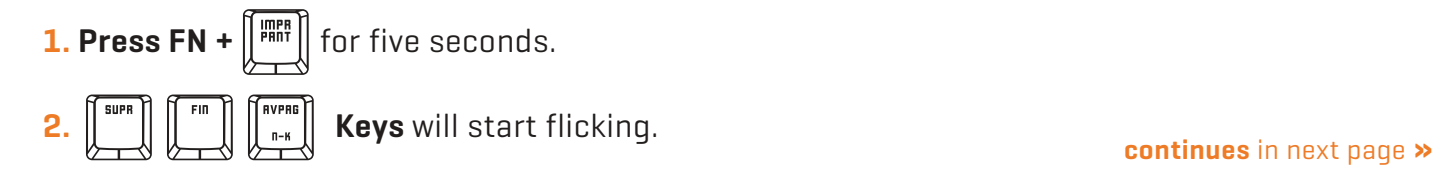

Kempo User Manual Kernel User Manual Kernel User Manual Kernel User Manual Kernel User Manual Kernel User Manual

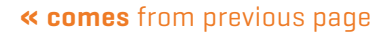

### **INDEX**

Technical Specification Shortcut keys on keyboard Anti-ghosting keys Extra shortcuts Lighting mode key

### **LEDs display modes**

- ∆ Common lighting settings
- ∆ Light modes
- ∆ Custom lighting: presets
- **∆ Custom lighting: create your own presets**
- **∆ Custom lighting: create your own colors**
- ∆ Custom lighting: keyboard right side lighting Macro settings Reset default settings Lighting presets

### **INDEX**

Technical Specification Shortcut keys on keyboard Anti-ghosting keys Extra shortcuts Lighting mode key

### **LEDs display modes**

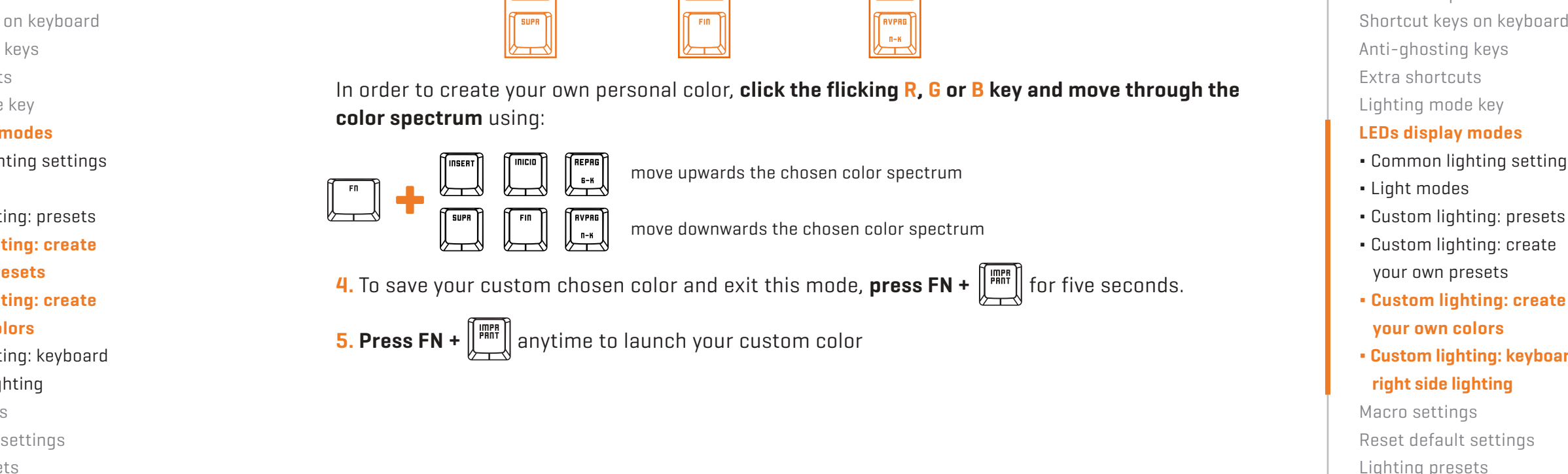

**5. Press FN +**  $\left[\begin{matrix} \frac{mpn}{pnn} \end{matrix}\right]$  anytime to launch your custom color

- ∆ Common lighting settings
- ∆ Light modes
- ∆ Custom lighting: presets
- ∆ Custom lighting: create your own presets
- **∆ Custom lighting: create your own colors**
- **∆ Custom lighting: keyboard right side lighting**

Macro settings Reset default settings Lighting presets

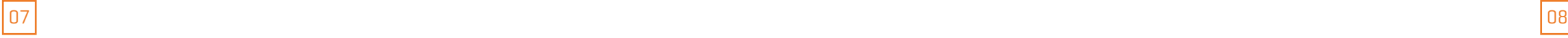

### **INDEX**

Technical Specification Shortcut keys on keyboard Anti-ghosting keys Extra shortcuts Lighting mode key LEDs display modes **Macro settings Reset default settings** Lighting presets

- **1. Press FN + WIN** to enter gaming mode
- **2. Press FN + ESC** : WIN key and ESC key will start to flick. All previous macros will light up
- **3. Press FN + the key you want to assign a macro** (its LED will start to flick)
- **4.** Type the keys combination you want to transform into a macro
- **5. Press FN + the key you have chosen for this macro** to end the configuration process
- **6. Press FN + ESC** to exit Macro mode

### **Macro settings**

You can configure any keyboard key to be a macro:

Kempo User Manual Kernel User Manual **∆ MOBA (FN+1)**

## **Reset default settings**

You can reset Kernel to its default factory settings by pressing:

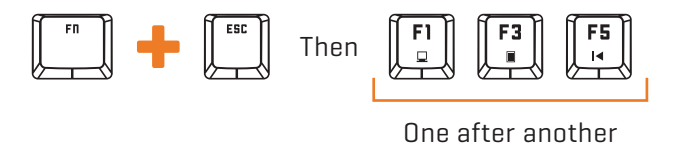

### **INDEX**

Technical Specification Shortcut keys on keyboard Anti-ghosting keys Extra shortcuts Lighting mode key LEDs display modes Macro settings Reset default settings

### **Lighting presets**

### **· MOBA (FN+1)**

· FPS 5vs5 (FN+2)

- · MMO (FN+3)
- · FPS 6vs6 (FN+4)
- · SANDBOX (FN+5)

# **Lighting presets**

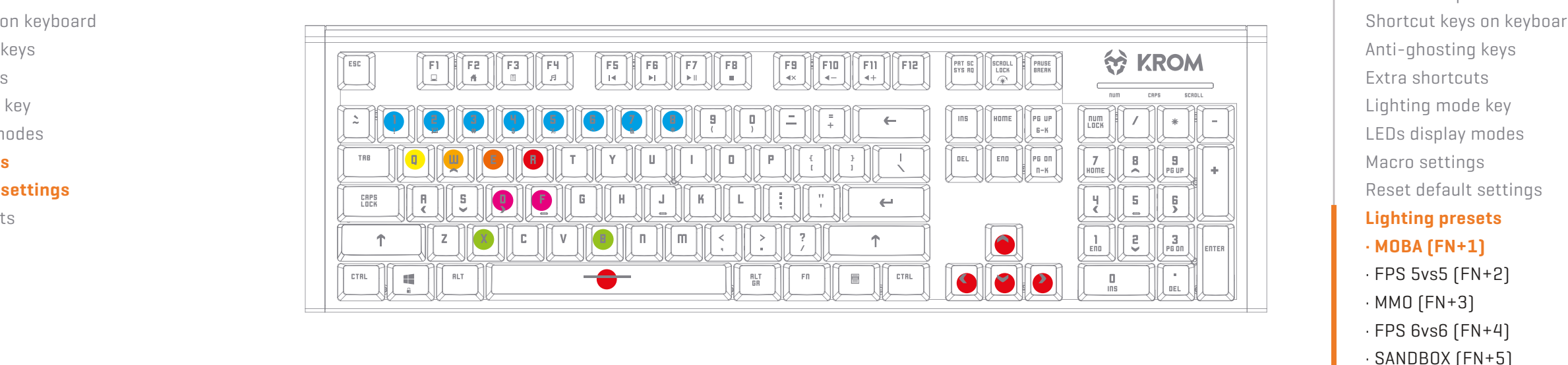

09 10

### **INDEX**

Technical Specification Shortcut keys on keyboard Anti-ghosting keys Extra shortcuts

Lighting mode key

LEDs display modes

Macro settings

Reset default settings

### **Lighting presets**

· MOBA (FN+1)

**· FPS 5vs5 (FN+2)**

· MMO (FN+3)

· FPS 6vs6 (FN+4)

· SANDBOX (FN+5)

# **Lighting presets**

Kempo User Manual Kernel User Manual **∆ MMO (FN+3)**

**∆ FPS 5vs5 (FN+2)**

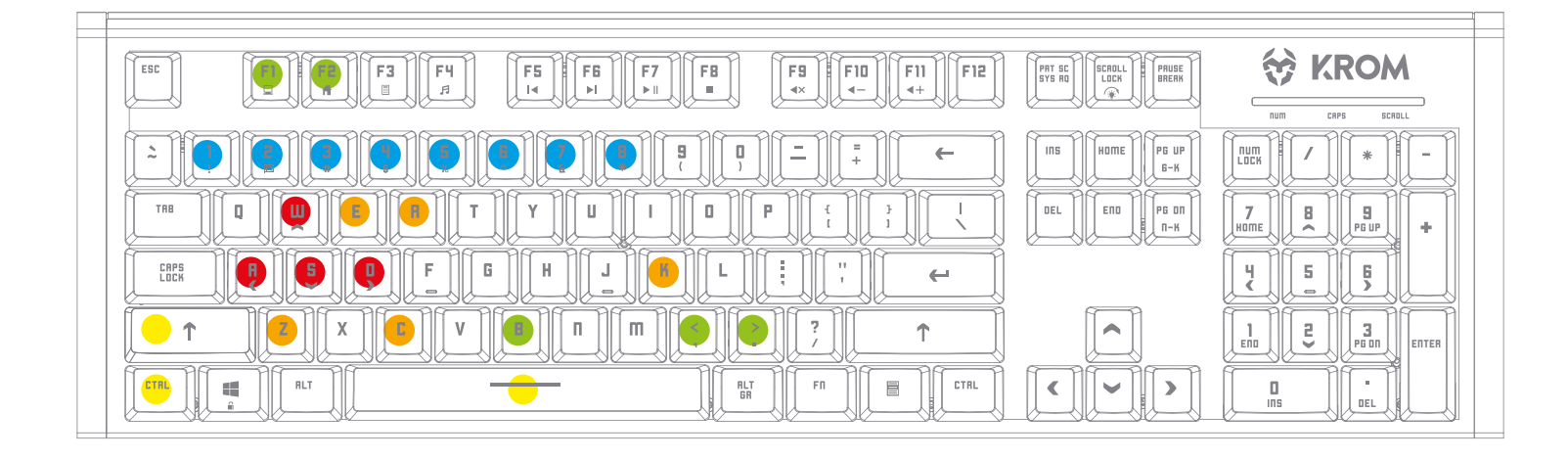

### **INDEX**

Technical Specification Shortcut keys on keyboard Anti-ghosting keys Extra shortcuts Lighting mode key LEDs display modes Macro settings Reset default settings

### **Lighting presets**

- · MOBA (FN+1)
- · FPS 5vs5 (FN+2)

### **· MMO (FN+3)**

- · FPS 6vs6 (FN+4)
- · SANDBOX (FN+5)

# **Lighting presets**

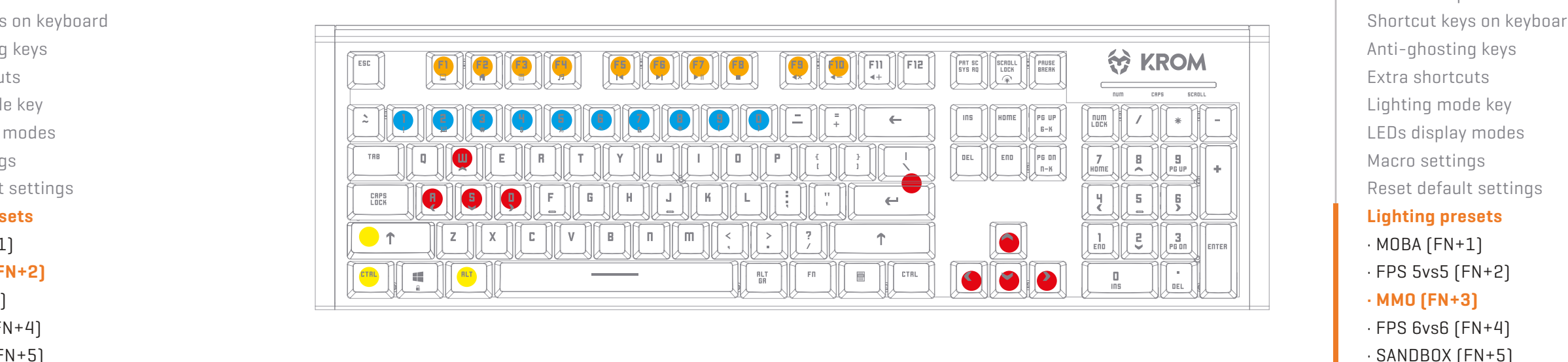

### **INDEX**

Technical Specification Shortcut keys on keyboard Anti-ghosting keys Extra shortcuts Lighting mode key LEDs display modes Macro settings Reset default settings

Kempo User Manual Kernel User Manual **∆ SANDBOX (FN+5)**

### **Lighting presets**

- · MOBA (FN+1)
- · FPS 5vs5 (FN+2)
- 
- · MMO (FN+3)
- · FPS 6vs6 (FN+4)

### **· SANDBOX (FN+5)**

# **Lighting presets**

### **INDEX**

Technical Specification Shortcut keys on keyboard Anti-ghosting keys Extra shortcuts Lighting mode key

LEDs display modes

Macro settings

Reset default settings

### **Lighting presets**

· MOBA (FN+1)

· FPS 5vs5 (FN+2)

· MMO (FN+3)

**· FPS 6vs6 (FN+4)**

· SANDBOX (FN+5)

 $11$   $|$ 

# **Lighting presets**

**∆ FPS 6vs6 (FN+4)**

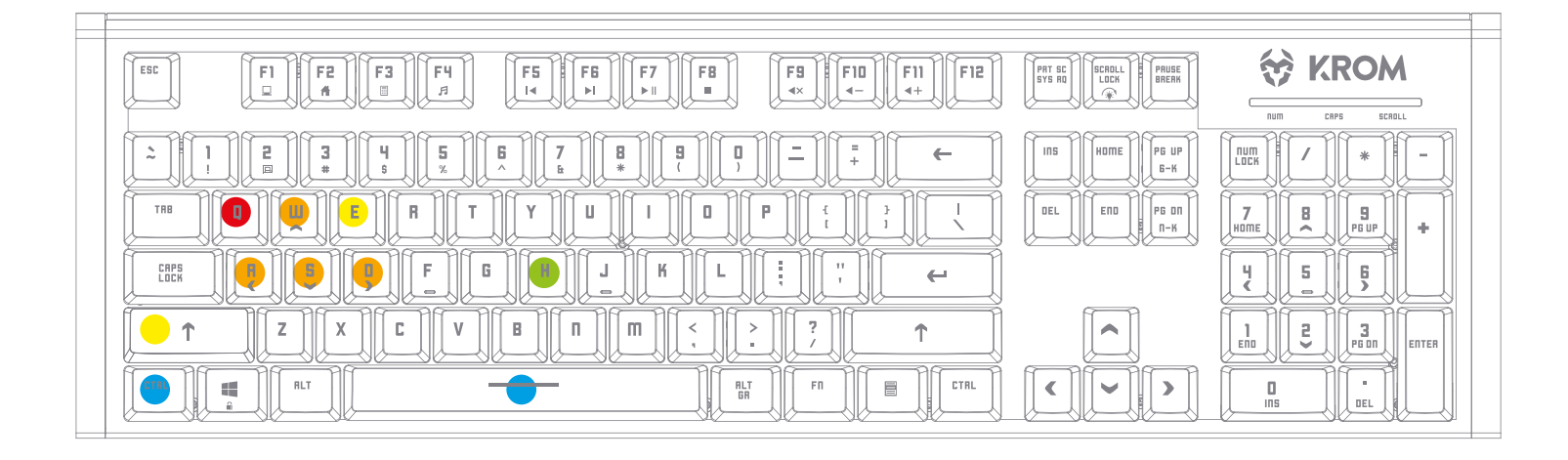

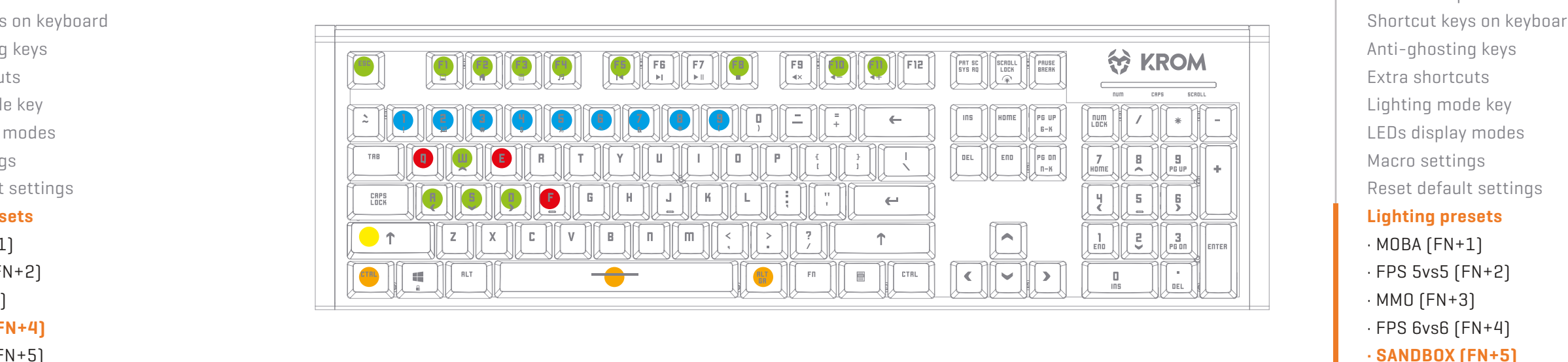

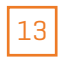

### **Warranty**

### **∆ Who the warranty Protects:**

This warranty is valid to the original purchaser only.

### **∆ What the warranty protects:**

For your warranty claims, please contact Krom gaming overseas distribution partners in your country. Find the distribution partner list at **[www.kromgaming.com](http://www.kromgaming.com)**

**Warranty:** 2 years from purchasing date. (Depending on the laws of each country)

**URL:** [www.kromgaming.com](http://www.kromgaming.com)

**E-mail:** [support@kromgaming.com](mailto:support%40kromgaming.com?subject=KROM%20RMA%20%C2%B7%20KaeL%20RGB%20%3D%20)

### **∆ What the warranty does not cover:**

- **1.** Any product, on which the serial number has been defaced, modified or removed.
- **2.** Accident, misuse, neglect, fire, water, lightning, or other acts of nature, unauthorized product modification, or failure to follow instructions supplied with the product.
- **3.** Repair or attempted repair by anyone not authorized by Krom gaming.
- **4.** Damage to or loss of any programs, data or removable storage media.
- **5.** Software or data loss occurring during repair or replacement.
- **6.** Any damage of the product due to shipment.
- **7.** Removal or installation of the product.
- **8.** External causes, such as electric power fluctuations or failure.
- **9.** Use of supplies or parts not meeting kromgaming's specifications.
- **10.** Normal wear and tear.
- **11.** Any other cause which does not relate to a product defect.

If you have any questions regarding technical problems please contact us via our website: **[WWW.KROMGAMING.COM](http://www.kromgaming.com)**

KROM reserves the right for any modifications in text and/or images.

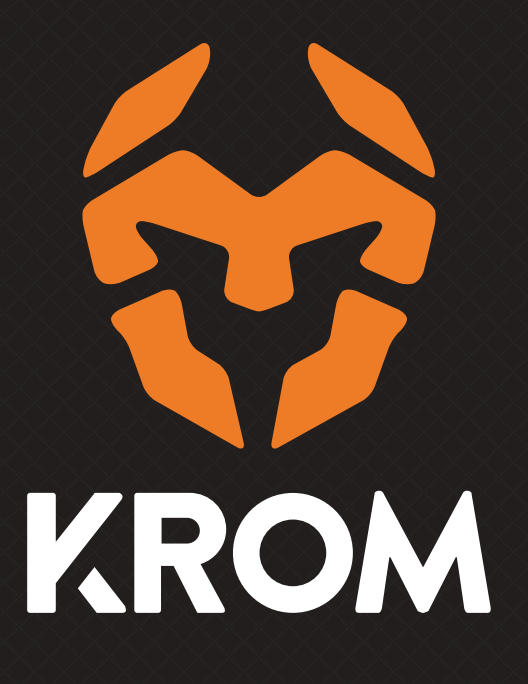